## スマホのトラブル:アクセスしても自分以外誰もいない、という 場合に確認していただきたいこと。

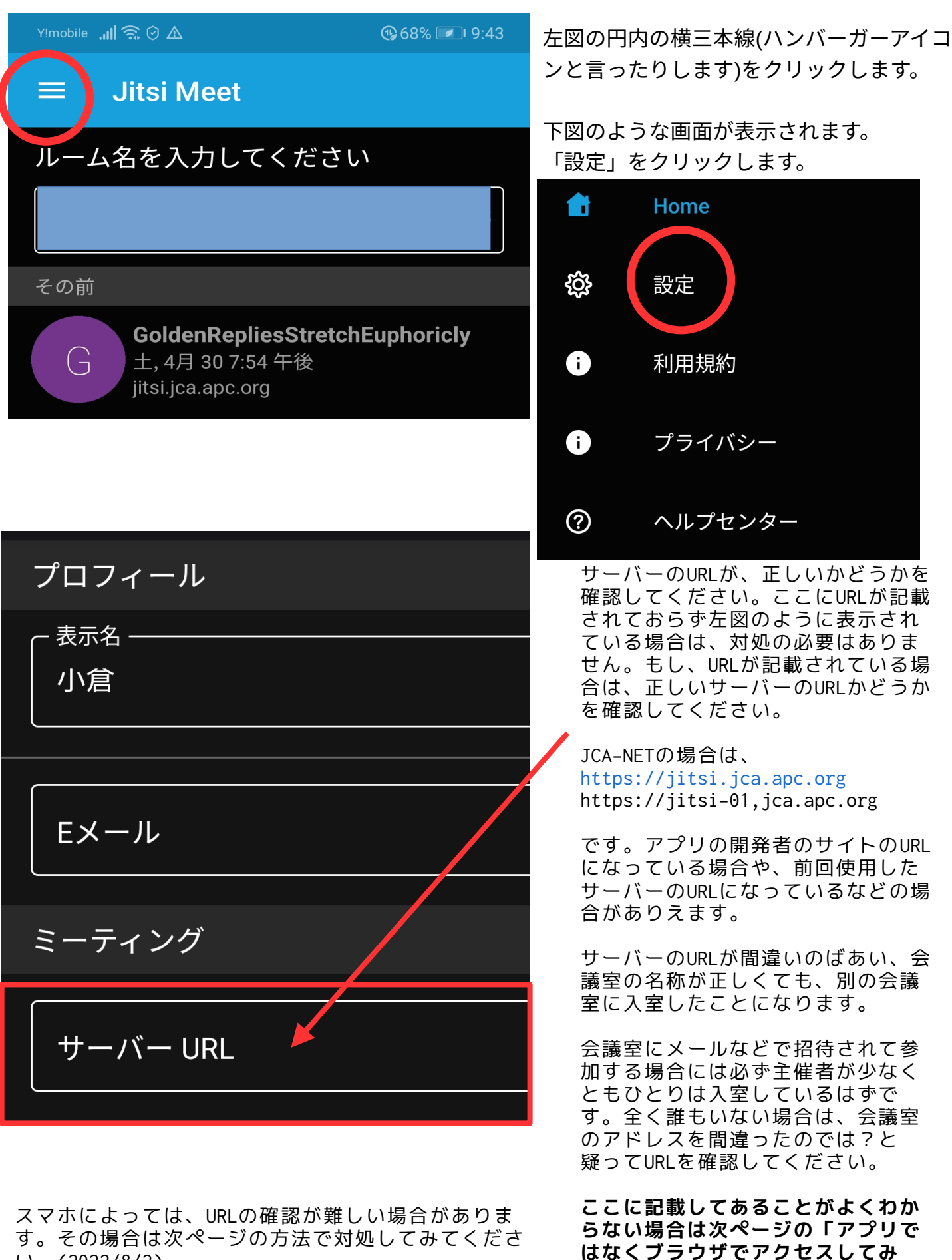

**る」を試してみてください。**

い。(2022/8/2)

## アプリではなくブラウザでアクセスしてみる

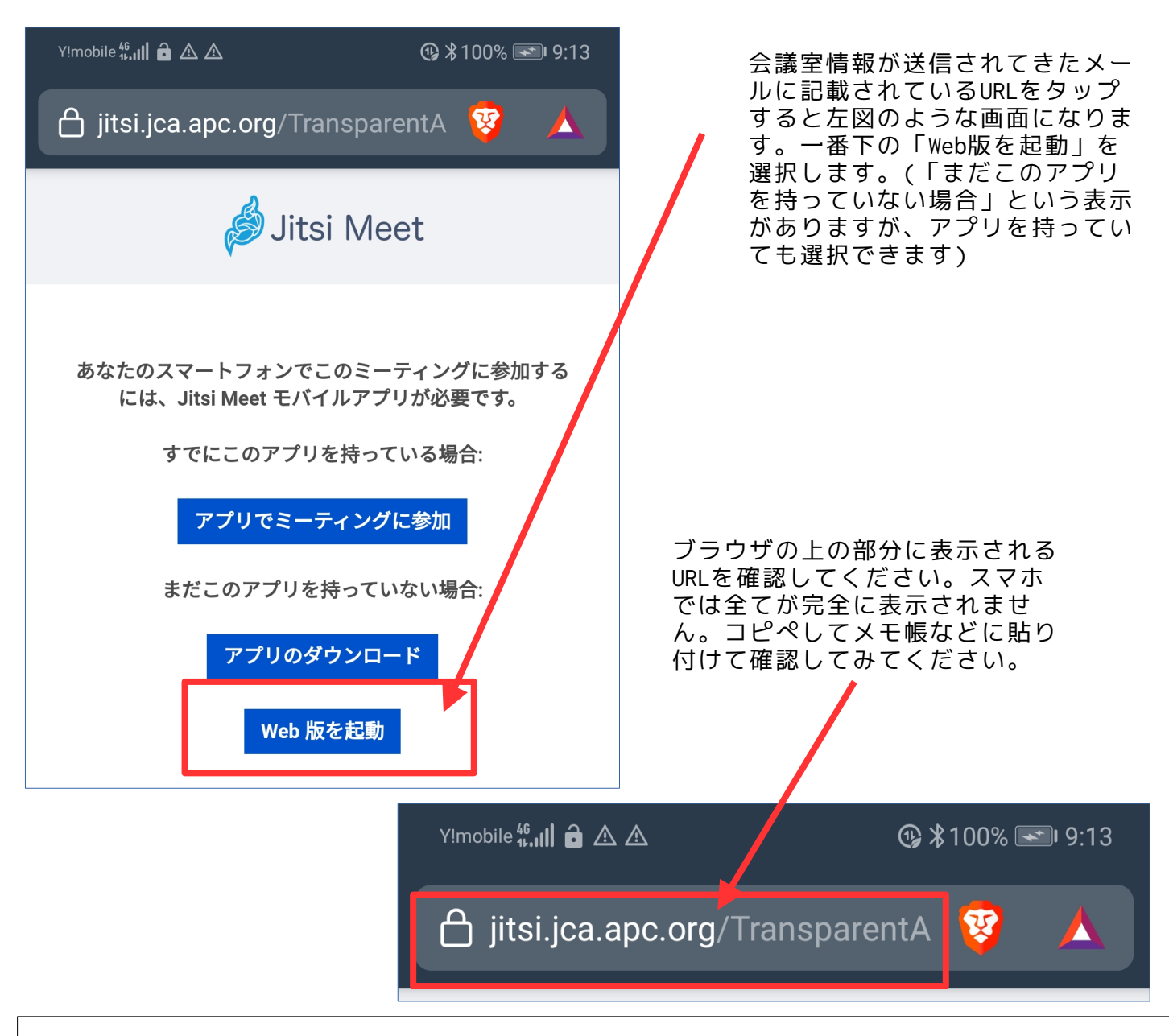

## サーバーのアドレスと会議室の名称の区別は?

サーバーとは、Jitsi-meetのプログラムがインストールされていて、会議室のサービスを提供し ているコンピュータのことになります。上図でいえば jitsi.jca.apc.org がサーバーのアドレスになり、その後ろの文字列が会議室名称になります。この全体が完全に正 しくないと、正しい会議室にアクセスできず、別の会議室に迷い込むことになります。

## まとめ

招待されたのに、真っ黒な画面しか表示されないような場合は、まずアクセス先の会議室のURL が間違っているのでは、と疑ってみてください。間違いかどうかは、URLで確認します。その場 合

●「設定」画面のサーバーURLを確認する(空欄であればそのままでよいです)

- ●「設定」画面のサーバーURLが間違っている場合は、正しいURLを入力してください
- ●この方法がよくわからない場合は、
- メール記載の会議室URLをタップ→「web版を起動」

としてアプリではなくweb版でアクセスしてみてください。それでもわからない場合は 070-5553-5495 toshi@jca.apc.org 小倉 まで相談してみてください。